### **Introduction**

Thank you for your interest in using Proctortrack. Proctortrack is an automated online proctoring system that helps verify student identity and prevent academic dishonesty. It is designed specifically to monitor students as they complete online assessments. A proctoring fee of \$15 per credit hour will be added to the invoices of students enrolling in course sections using Proctortrack.

Rather than rely upon a live third-party proctor to monitor student behavior, Proctortrack monitors students using an computer algorithm based on settings chosen by the professor. To use Proctortrack, students are required to have a working web camera and must be connected to the internet while completing their proctored activity. Students are recorded through their computers' web cameras, and videos are assessed automatically by the computer algorithm. Videos will be flagged for instructor review if the system detects potential infractions. Subsequently, instructors must review the flagged videos to determine if the student was cheating.

Proctortrack is meant to ensure academic integrity in high stakes tests and is not appropriate for use in low stakes assignments and quizzes. Proctortrack allows each course no more than **four** proctored assessments per semester.

### **Initial Implementation**

- 1. To ease the transition into using Proctortrack, instructors should schedule a consultation using the following request survey [https://purdue.qualtrics.com/jfe/form/SV\\_b907QOnyzv5hueh](https://purdue.qualtrics.com/jfe/form/SV_b907QOnyzv5hueh) or by sending an email to [tlt@purdue.edu](mailto:tlt@purdue.edu) (Teaching and Learning Technologies). A member of the TLT staff will activate Proctortrack and give the instructor a brief demo describing how to integrate the proctoring software, how to set the proctoring rules, and how to review flagged videos.
- 2. To calibrate the proctoring software, the instructor will need to create an Onboarding Quiz for students to complete. Students are required to complete the Onboarding Quiz prior to accessing any Proctortrack tests.
- 3. TLT suggests that instructors include a section in their syllabus stating that the course requires the use of Proctortrack, that students are required to have a web camera, that proctored activities will be monitored and recorded, and that an onboarding activity must be completed before proceeding to other parts of the course. An example of this statement would be:

*"Tests will be monitored using Proctortrack proctoring software. This software requires access to a web camera and a strong, consistent Internet connection – wired preferred. Proctortrack will authenticate the student's identity and will record both the student's physical activity and his or her computer's desktop during the proctored session. While Proctortrack supports all browsers, the preferred browser is Google Chrome. To minimize technical issues, use Chrome to complete proctored tests, if possible.*

*To make proctored tests available, you must first complete an onboarding quiz, located in the "Getting Started" section of this course. All other proctored activities will be unavailable until the onboarding quiz is completed. Please complete the onboarding quiz at least one week prior to any proctored tests. If your connection, device, or location has changed since your last proctored test, you must onboard again.*

*If you experience technical difficulties contact Proctortrack's 24/7 support immediately using Proctortrack's [online chat o](https://www.proctortrack.com/support/)r by phone at 1-844-753-2020*. *While you should still notify your instructor about the issues you are having with the test, the instructor will not be able to provide technical support for Proctortrack."*

Depending upon the proctoring options selected, additional information could be added to the syllabus. Additional information will reduce the number of flagged submissions by warning students of problematic behavior. In general, it may be helpful to add some or all of the following statements:

- *1. Drinking, eating, or smoking may result in being flagged for instructor review.*
- 2. Proctored tests must be completed in a quiet, private environment. Consistent loud noise or other people visible in the background of the recording will flag the *submission for instructor review.*
- *3. Unless notified otherwise, earphones and headsets are prohibited while completing proctored tests.*
- *4. Using a tablet, smart phone, or other portable electronic device will flag the submission for instructor review unless otherwise specified.*
- *5. Proctored tests must be completed in one sitting. Leaving the computer during the test will flag the submission.*
- *6. If you lose connection while taking your test, Proctortrack will continue to record your activity. Stay seated for at least five minutes to allow your computer to reconnect before leaving your seat. Should you have to leave your seat due to a loss in connectivity, notify your instructor after submitting the test.*
- *7. Unless notified otherwise, Proctortrack will flag multiple monitor use. Secondary monitors need to be deactivated before taking the test.*
- *8. IF YOUR COURSE ALLOWS THE USE OF SCRATCH PAPER: At the beginning of the test, you will be required to hold up the paper you plan to use and show both the front and back sides of it to the webcam to verify the page is blank.*

*9. IF YOUR COURSE ALLOWS THE USE OF CALCULATORS: At the beginning of the test, you will be required to hold the calculator up to the webcam and show both the front and back sides.*

## **Onboarding Quiz**

To set up proctoring, instructors must create an onboarding activity. All students must complete the Onboarding Quiz before they can access any proctored activity. The Onboarding Quiz can be assigned to be a graded item in Blackboard. To check which students have completed the onboarding and review potential issues, instructors should click the "student list" button on the Proctortrack dashboard.

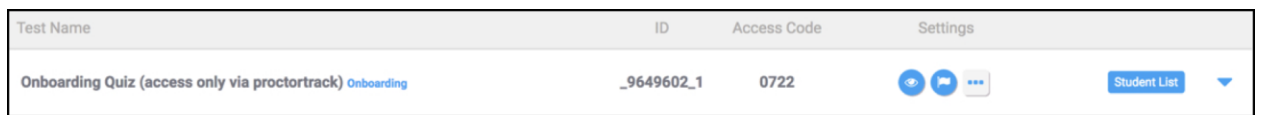

# **Proctoring Options**

#### **Proctortrack Testing Options**

Proctortrack allows for a wide variety of security measures that can be used to verify student identity and prohibit common methods of cheating. These options allow instructors to simulate a variety of testing states – open note tests, open book tests, closed tests, and tests that allow consultation of Internet sources are all examples of options available.

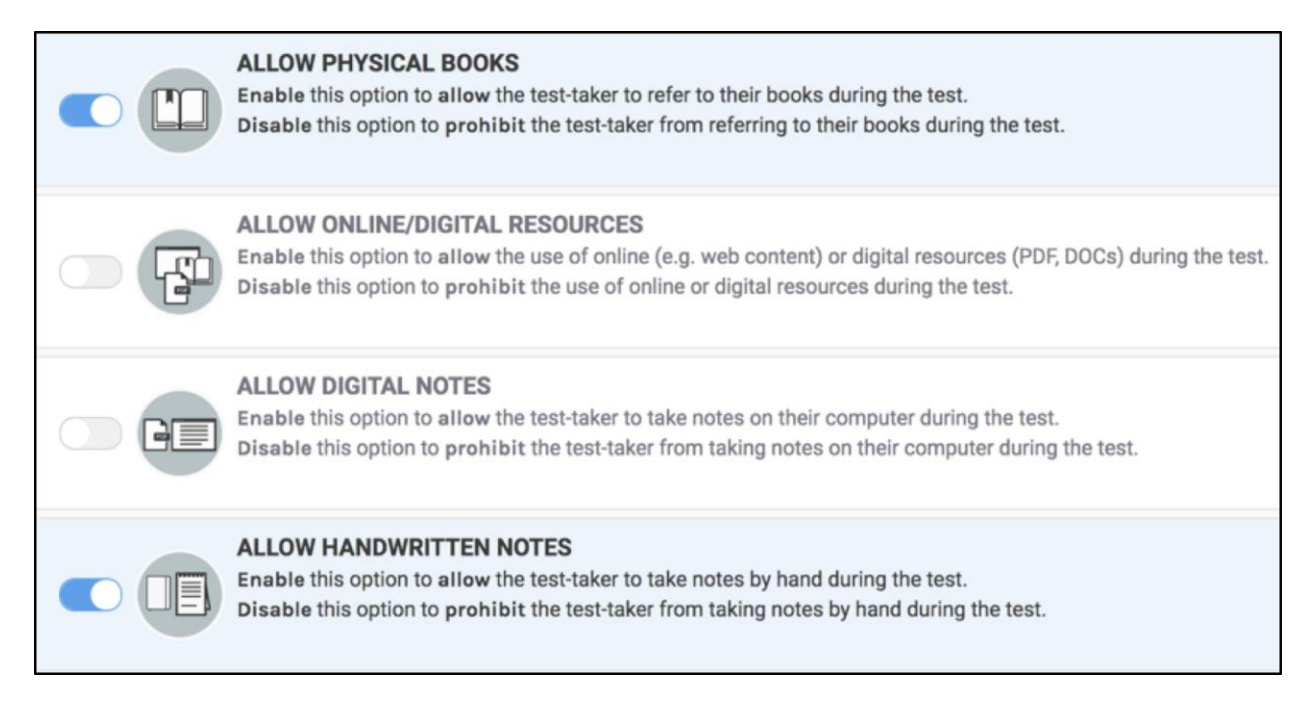

If the test allows students to use scratch paper, the "Allow Handwritten Notes" option should be selected. To ensure that the students are using empty sheets of scratch paper, students can be directed to hold the empty paper up to their webcam.

#### **Proctortrack Calculator**

Proctortrack also has the option to allow or disallow the use of both virtual and physical calculators. To limit students to a four function calculator, we recommend enabling the "Allow Screen Calculator" option only as the system will not differentiate types of physical calculators. To ensure that the students are using an appropriate calculator, students can be directed to hold the calculator up to their webcam.

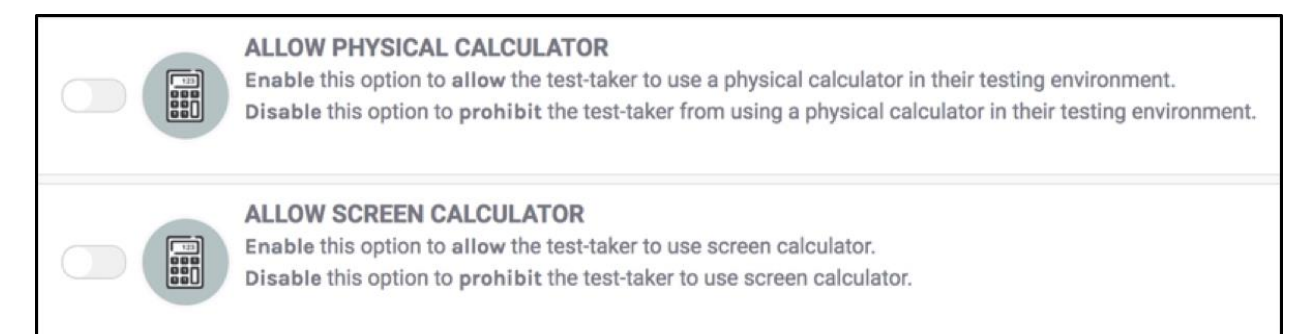

#### **Proctortrack Identity Verification**

To verify student identity, Proctortrack recommends that the options enabling an ID scan and desktop monitoring be selected. A knuckle scan is available as additional security at the instructor's discretion.

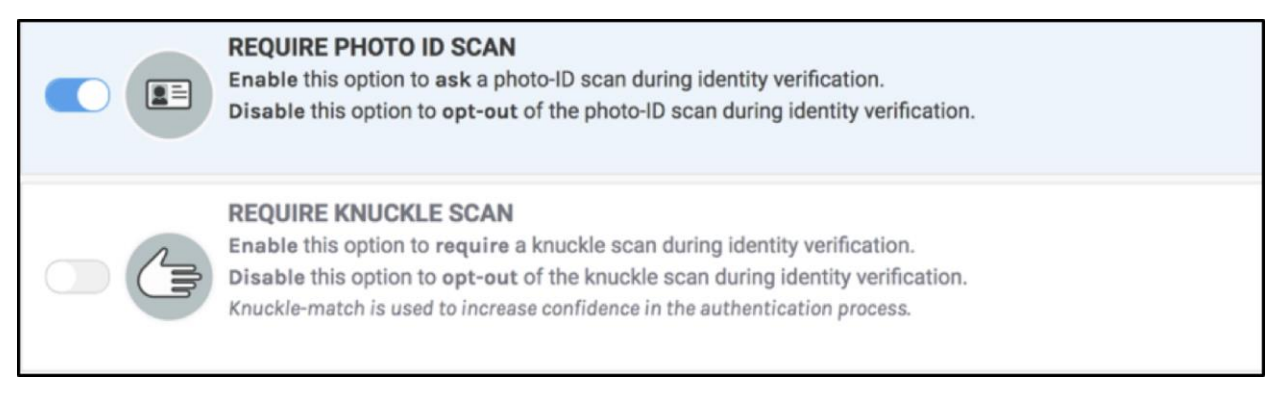

#### **Hide Access Code/Password**

Proctortrack operates by generating a hidden password that will automatically be used with Blackboard to secure the test. Proctortrack also recommends that the option to

Hide the Access Code/Password be selected. This will prevent students from sharing the password in an attempt to circumvent Proctortrack.

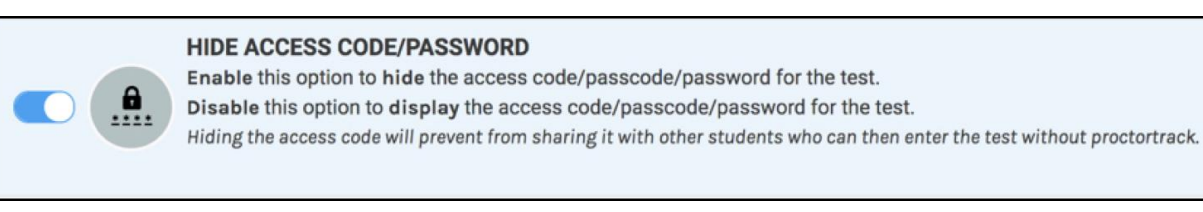

#### **Test Integrity**

Options are available to prevent students from copy/pasting, printing their screen, and taking pictures or scans. These can be used to ensure the integrity of the test.

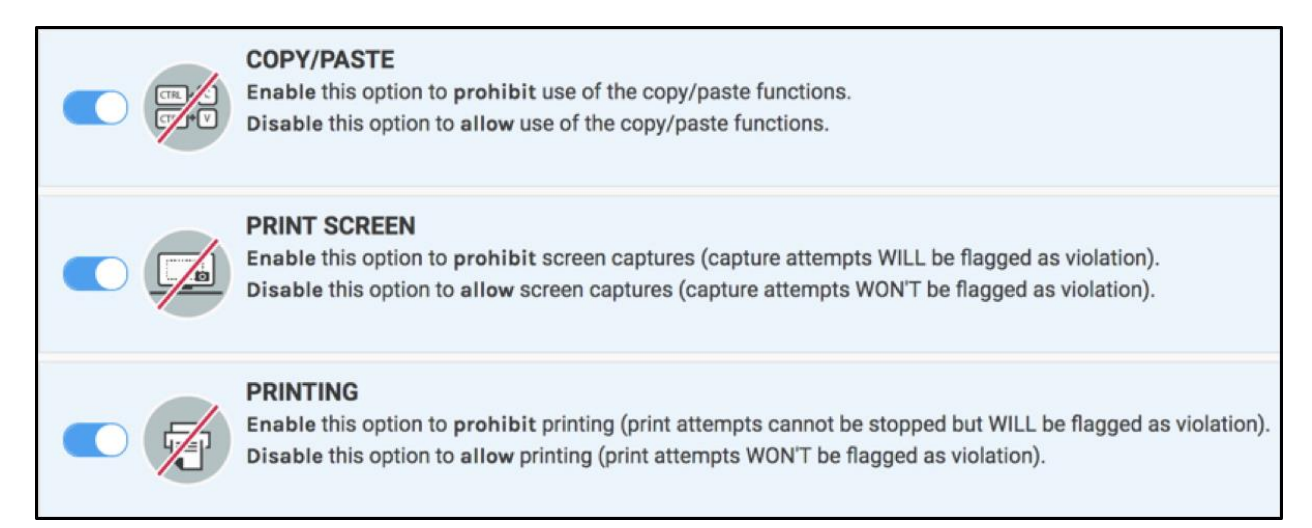

# **Student Accommodations**

Students may be allowed certain accommodations when taking a test, such as extra time or alternative testing locations. Exceptions and extra time are set up in Blackboard through the test creation dialog and are independent of Proctortrack.

Instructors can provide individual students with exemptions from using Proctortrack in special situations (such as allowing students with accessibility needs to use a testing center). To do this, the professor needs to give the proctored test's access code to the testing center representative, so that the student can enter the test without going through Proctortrack.

### **Test Setup**

There are a few settings recommended to ensure that Proctortrack works best with Blackboard tests. For Proctortrack to properly protect the test, the "password" option needs to be selected. The instructor should also delineate a window of availability for the test and make the test link available in the test creation dialog.

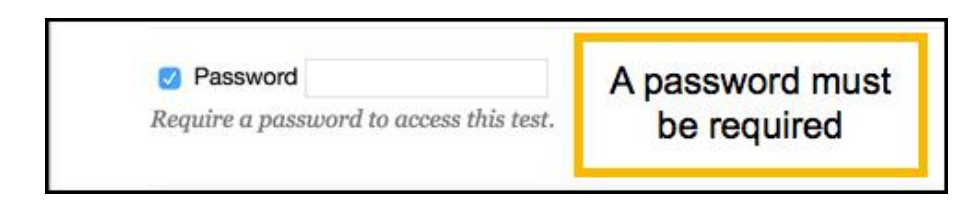

To prevent conflicts with the proctoring software, we recommend keeping Force Completion *disabled*. Further, *avoid* choosing the "open in a new window" option.

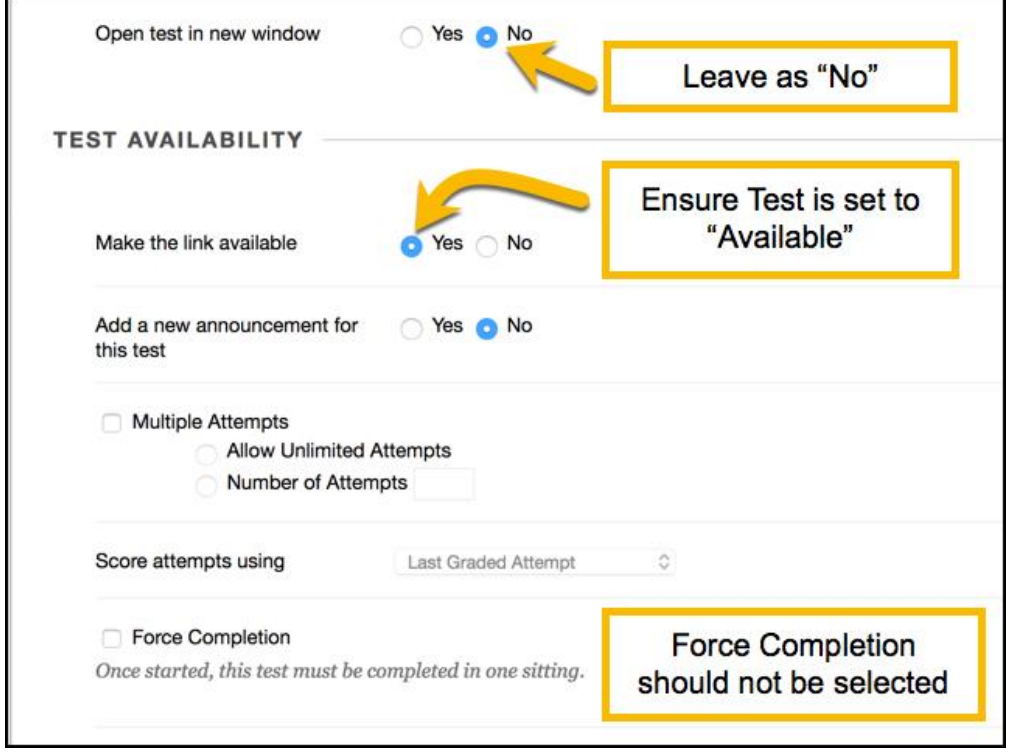

Tests can also be set to display questions one at a time, to prohibit students from backtracking, and to randomize the order the questions are displayed. These options can be used to further dissuade cheating.

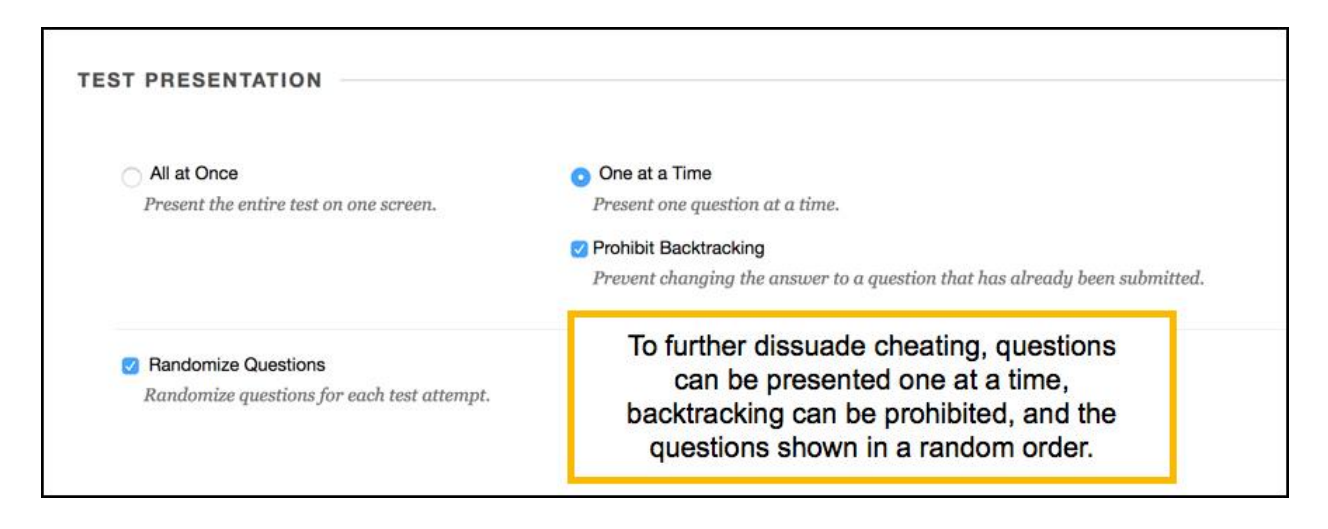

If you are using McGraw-Hill *Connect* or other third-party course tools, we recommend importing test material into a Blackboard test rather than using the third-party assessment tools.

### **Recommended Protocol for Dealing with Flagged Incidents**

Recommended responses for flagged incidents:

- 1. If there are repeated suspicious activities seen during an instructor review, the instructor may require the test to be retaken.
- 2. Clear evidence of cheating will result in a zero on the test.
- 3. Multiple instances of cheating will result in immediate referral to the Dean of Students.
- 4. The instructor has the right to ask a student to retake the test if:
	- Internet connectivity fails
	- Suspicious activity is detected
	- Student leaves his or her desk for any amount of time